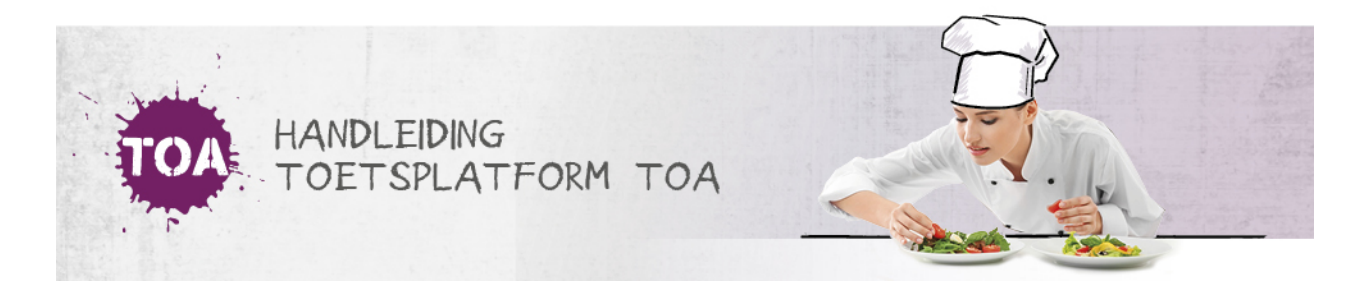

## AFNAMESTATISTIEKEN GENEREREN IN DE TOA

Overal waar 'toetsen' staat, kan ook 'examens' gelezen worden

Binnen de TOA is het mogelijk om statistieken op te vragen van de toetsafnames in de TOA. Met deze statistieken kun je op gedetailleerd niveau de scores op de verschillende toetsonderdelen van studenten in een groep, binnen een instelling of van alle TOA-gebruikers vergelijken en analyseren. Uiteraard is het belangrijk om deze gegevens met voorzichtigheid te interpreteren. Wil je persoonlijk advies over het interpreteren van de afnamestatistieken, neem dan contact op met je contactpersoon van de TOA bij Bureau ICE.

Volg voor het opvragen van afnamestatistieken in de TOA onderstaand stappenplan.

## Stap 1

Ga naar het tabblad Toetsen => Analyse en klik op 'Afnamestatistieken'.

## Stap 2

Je kunt de afnamestatistieken opvragen per instelling of per afdeling. Selecteer de gewenste optie. Vervolgens kun je filteren op toets, toetspakket, vaardigheid, crebonummer, niveau, leerjaar, vak en status van de kandiaat. Ook kun je de periode invullen waarvoor je de afnamestatistieken wilt opvragen.

## Stap 3

Kies tot slot op welke manier de afnamestatistieken gegroepeerd moeten worden. Je kunt hierbij groeperen op vaardigheid, niveau en leerjaar, crebonummer, groep en vooropleiding. Selecteer de gewenste groepering en klik op 'Genereer rapport'. De afnamestatistieken worden nu gegenereerd. In de export wordt tevens het gemiddelde cijfer van de gekozen selectie weergegeven.

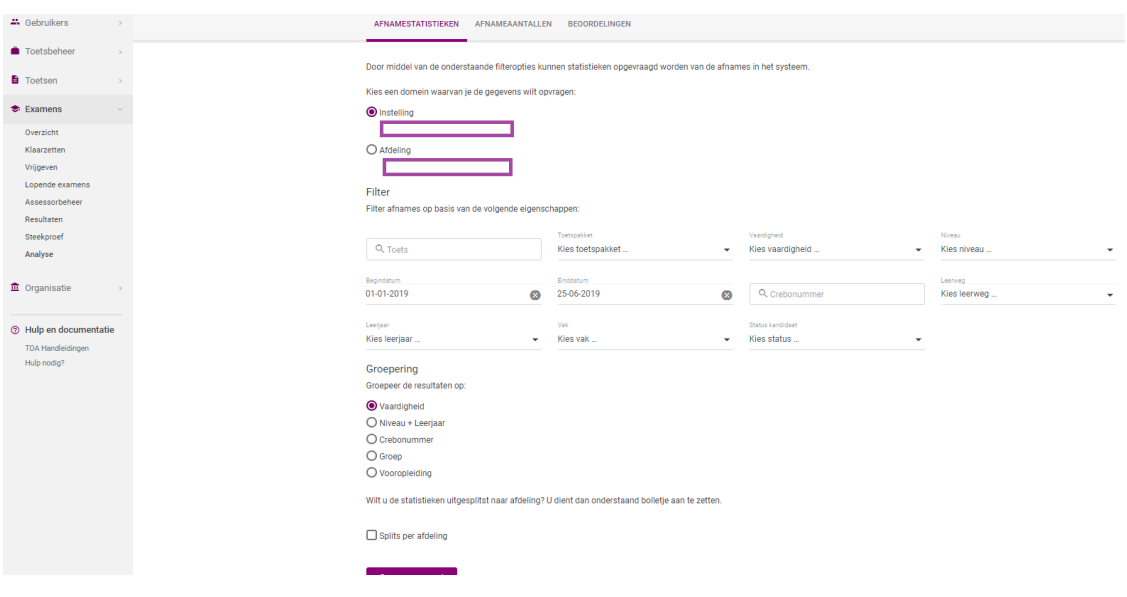